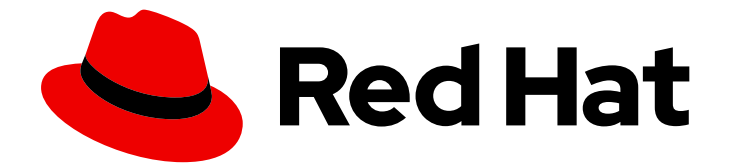

# .NET 5.0

# Getting started with .NET on RHEL 8

Installing and running .NET 5.0 on RHEL 8

Last Updated: 2022-02-25

Installing and running .NET 5.0 on RHEL 8

### Legal Notice

Copyright © 2022 Red Hat, Inc.

The text of and illustrations in this document are licensed by Red Hat under a Creative Commons Attribution–Share Alike 3.0 Unported license ("CC-BY-SA"). An explanation of CC-BY-SA is available at

http://creativecommons.org/licenses/by-sa/3.0/

. In accordance with CC-BY-SA, if you distribute this document or an adaptation of it, you must provide the URL for the original version.

Red Hat, as the licensor of this document, waives the right to enforce, and agrees not to assert, Section 4d of CC-BY-SA to the fullest extent permitted by applicable law.

Red Hat, Red Hat Enterprise Linux, the Shadowman logo, the Red Hat logo, JBoss, OpenShift, Fedora, the Infinity logo, and RHCE are trademarks of Red Hat, Inc., registered in the United States and other countries.

Linux ® is the registered trademark of Linus Torvalds in the United States and other countries.

Java ® is a registered trademark of Oracle and/or its affiliates.

XFS ® is a trademark of Silicon Graphics International Corp. or its subsidiaries in the United States and/or other countries.

MySQL<sup>®</sup> is a registered trademark of MySQL AB in the United States, the European Union and other countries.

Node.js ® is an official trademark of Joyent. Red Hat is not formally related to or endorsed by the official Joyent Node.js open source or commercial project.

The OpenStack ® Word Mark and OpenStack logo are either registered trademarks/service marks or trademarks/service marks of the OpenStack Foundation, in the United States and other countries and are used with the OpenStack Foundation's permission. We are not affiliated with, endorsed or sponsored by the OpenStack Foundation, or the OpenStack community.

All other trademarks are the property of their respective owners.

### Abstract

This guide describes how to install and run .NET 5.0 on RHEL 8.

# **Table of Contents**

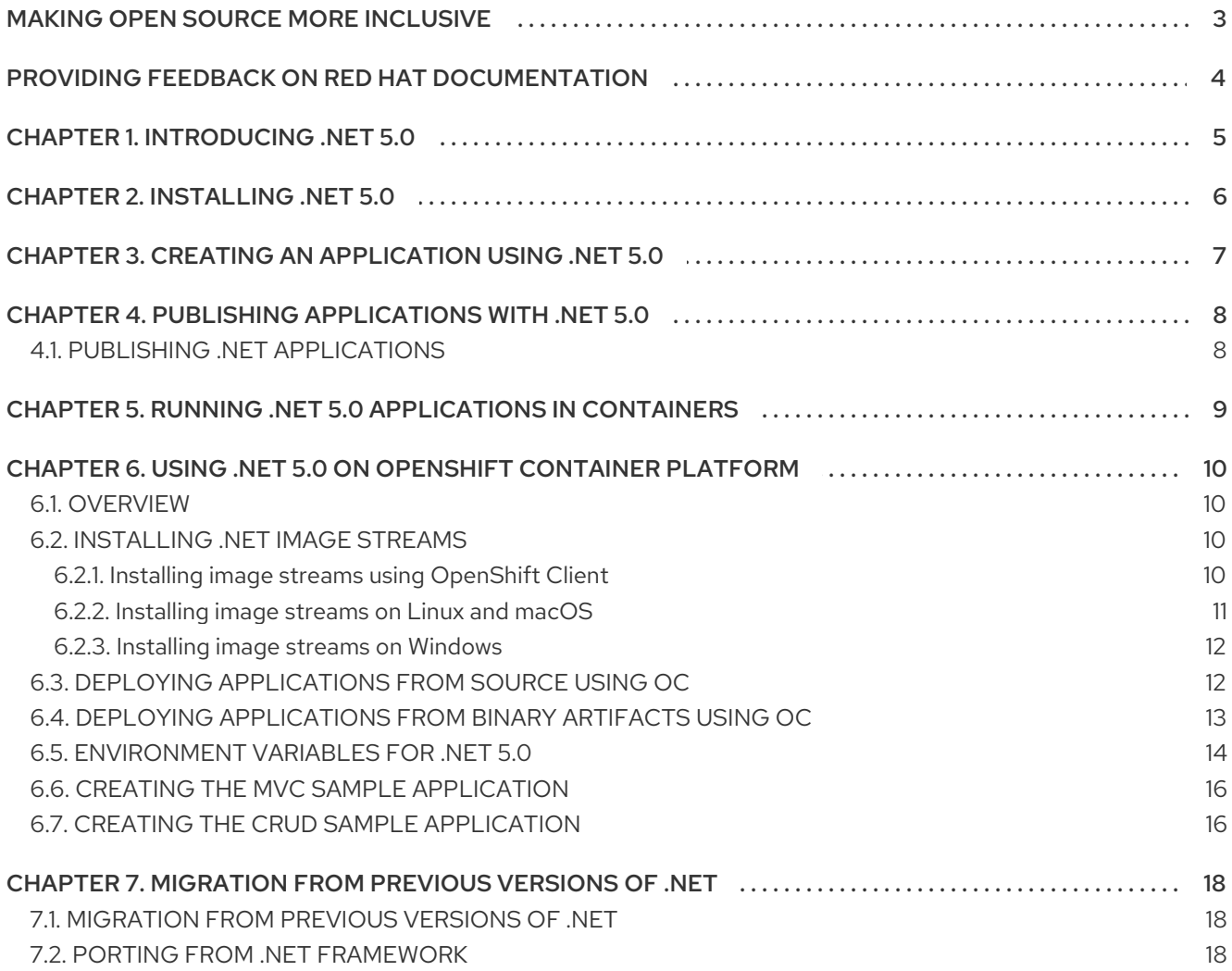

# MAKING OPEN SOURCE MORE INCLUSIVE

<span id="page-6-0"></span>Red Hat is committed to replacing problematic language in our code, documentation, and web properties. We are beginning with these four terms: master, slave, blacklist, and whitelist. Because of the enormity of this endeavor, these changes will be implemented gradually over several upcoming releases. For more details, see our CTO Chris Wright's [message](https://www.redhat.com/en/blog/making-open-source-more-inclusive-eradicating-problematic-language) .

# <span id="page-7-0"></span>PROVIDING FEEDBACK ON RED HAT DOCUMENTATION

We appreciate your input on our documentation. Please let us know how we could make it better. To do so:

- For simple comments on specific passages:
	- 1. Make sure you are viewing the documentation in the *Multi-page HTML* format. In addition, ensure you see the Feedback button in the upper right corner of the document.
	- 2. Use your mouse cursor to highlight the part of text that you want to comment on.
	- 3. Click the Add Feedback pop-up that appears below the highlighted text.
	- 4. Follow the displayed instructions.
- For submitting more complex feedback, create a Bugzilla ticket:
	- 1. Go to the [Bugzilla](https://bugzilla.redhat.com/enter_bug.cgi?product=Red Hat Enterprise Linux 8) website.
	- 2. As the Component, use Documentation.
	- 3. Fill in the Description field with your suggestion for improvement. Include a link to the relevant part(s) of documentation.
	- 4. Click Submit Bug.

# CHAPTER 1. INTRODUCING .NET 5.0

<span id="page-8-0"></span>.NET is a general-purpose development platform featuring automatic memory management and modern programming languages. Using .NET, you can build high-quality applications efficiently. .NET is available on Red Hat Enterprise Linux (RHEL) and OpenShift Container Platform through certified containers.

.NET offers the following features:

- The ability to follow a microservices-based approach, where some components are built with .NET and others with Java, but all can run on a common, supported platform on RHEL and OpenShift Container Platform.
- The capacity to more easily develop new .NET workloads on Microsoft Windows. You can deploy and run your applications on either RHEL or Windows Server.
- A heterogeneous data center, where the underlying infrastructure is capable of running .NET applications without having to rely solely on Windows Server.

.NET 5.0 is supported on RHEL 7, RHEL 8, and OpenShift Container Platform versions 3.11 and later.

# CHAPTER 2. INSTALLING .NET 5.0

<span id="page-9-0"></span>.NET 5.0 is included in the AppStream repositories for RHEL 8. The AppStream repositories are enabled by default on RHEL 8 systems.

You can install the .NET 5.0 runtime with the latest 5.0 Software Development Kit (SDK). When a newer SDK becomes available for .NET 5.0, you can install it by running **sudo yum install**.

#### Prerequisites

**•** Installed and registered RHEL 8 with attached subscriptions. For more information, see [Performing](https://access.redhat.com/documentation/en-us/red_hat_enterprise_linux/8/html-single/performing_a_standard_rhel_installation/index) a standard RHEL installation .

#### Procedure

• Install .NET 5.0 and all of its dependencies:

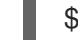

\$ sudo yum install dotnet-sdk-5.0 -y

#### Verification steps

Verify the installation:

\$ dotnet --info

The output returns the relevant information about the .NET installation and the environment.

# <span id="page-10-0"></span>CHAPTER 3. CREATING AN APPLICATION USING .NET 5.0

Learn how to create a C# **hello-world** application.

#### Procedure

1. Create a new Console application in a directory called **my-app**:

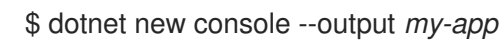

The output returns:

The template "Console Application" was created successfully.

Processing post-creation actions... Running 'dotnet restore' on *my-app*/my-app.csproj... Determining projects to restore... Restored /home/*username*/*my-app*/my-app.csproj (in 67 ms). Restore succeeded.

A simple **Hello World** console application is created from a template. The application is stored in the specified **my-app** directory.

#### Verification steps

• Run the project:

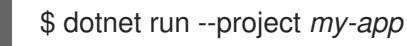

The output returns:

Hello World!

# <span id="page-11-0"></span>CHAPTER 4. PUBLISHING APPLICATIONS WITH .NET 5.0

.NET 5.0 applications can be published to use a shared system-wide version of .NET or to include .NET.

The following methods exist for publishing .NET 5.0 applications:

- Single-file application The application is self-contained and can be deployed as a single executable with all dependent files contained in a single binary.
- Framework-dependent deployment (FDD) The application uses a shared system-wide version of .NET.

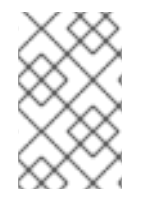

#### **NOTE**

When publishing an application for RHEL, Red Hat recommends using FDD, because it ensures that the application is using an up-to-date version of .NET, built by Red Hat, that uses a set of native dependencies.

Self-contained deployment (SCD) - The application includes .NET. This method uses a runtime built by Microsoft.

#### **Prerequisites**

Existing .NET application. For more [information](https://access.redhat.com/documentation/en-us/net/5.0/html/getting_started_with_.net_on_rhel_8/creating-an-application-using-dotnet_getting-started-with-dotnet-on-rhel-8) on how to create a .NET application, see Creating an application using .NET.

### <span id="page-11-1"></span>4.1. PUBLISHING .NET APPLICATIONS

The following procedure outlines how to publish a framework-dependent application.

#### Procedure

1. Publish the framework-dependent application:

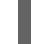

\$ dotnet publish *my-app* -f net5.0 -c Release

Replace *my-app* with the name of the application you want to publish.

2. Optional: If the application is for RHEL only, trim out the dependencies needed for other platforms:

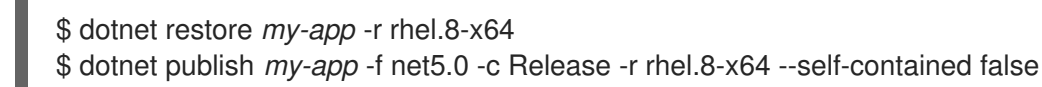

# <span id="page-12-0"></span>CHAPTER 5. RUNNING .NET 5.0 APPLICATIONS IN CONTAINERS

Use the **ubi8/dotnet-50-runtime** image to run a precompiled application inside a Linux container.

#### Prerequisites

**•** Preconfigured containers. The following example uses podman.

#### Procedure

1. Optional: If you are in another project's directory and do not wish to create a nested project, return to the parent directory of the project:

# cd ..

2. Create a new MVC project in a directory called **mvc\_runtime\_example**:

\$ dotnet new mvc --output *mvc\_runtime\_example*

3. Publish the project:

\$ dotnet publish *mvc\_runtime\_example* -f net5.0 -c Release

4. Create the **Dockerfile**:

\$ cat > Dockerfile <<EOF FROM registry.access.redhat.com/ubi8/dotnet-50-runtime

ADD bin/Release/net5.0/publish/ .

CMD ["dotnet", "mvc\_runtime\_example.dll"] EOF

5. Build your image:

\$ podman build -t dotnet-50-runtime-example .

6. Run your image:

\$ podman run -d -p8080:8080 dotnet-50-runtime-example

#### Verification steps

View the application running in the container:

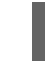

\$ xdg-open http://127.0.0.1:8080

# CHAPTER 6. USING .NET 5.0 ON OPENSHIFT CONTAINER PLATFORM

### <span id="page-13-1"></span><span id="page-13-0"></span>6.1. OVERVIEW

#### NET images are added to OpenShift by importing imagestream definitions fro[ms2i-dotnetcore.](https://github.com/redhat-developer/s2i-dotnetcore)

The imagestream definitions includes the **dotnet** imagestream which contains sdk images for different supported versions of .NET. .NET Life [Cycle](https://access.redhat.com/support/policy/updates/net-core) provides an up-to-date overview of supported versions.

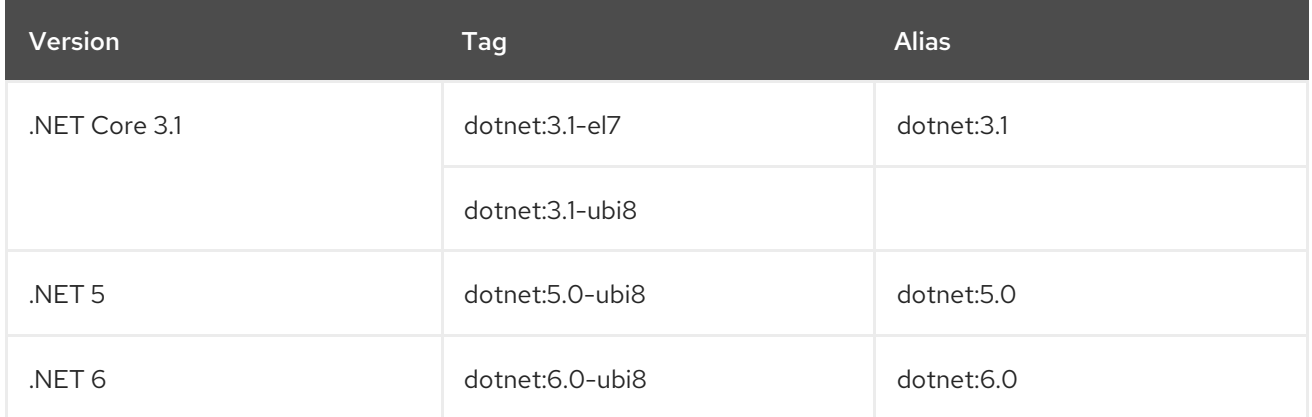

The sdk images have corresponding runtime images which are defined under the **dotnet-runtime** imagestream.

The container images work across different versions of Red Hat Enterprise Linux and OpenShift.

The RHEL7-based (suffix -el7) are hosted on the **registry.redhat.io** image repository. Authentication is required to pull these images. These credentials are configured by adding a pull secret to the OpenShift namespace.

The UBI-8 based images (suffix -ubi8) are hosted on the **registry.access.redhat.com** and do not require authentication.

### <span id="page-13-2"></span>6.2. INSTALLING .NET IMAGE STREAMS

To install .NET image streams, use image stream definitions from [s2i-dotnetcore](https://github.com/redhat-developer/s2i-dotnetcore/) with the OpenShift Client (**oc**) binary. Image streams can be installed from Linux, Mac, and Windows. A script enables you to install, update or remove the image streams.

You can define .NET image streams in the global **openshift** namespace or locally in a project namespace. Sufficient permissions are required to update the **openshift** namespace definitions.

#### <span id="page-13-3"></span>6.2.1. Installing image streams using OpenShift Client

You can use OpenShift Client (**oc**) to install .NET image streams.

#### Prerequisites

An existing pull secret must be present in the namespace. If no pull secret is present in the namespace. Add one by following the instructions in the Red Hat Container Registry [Authentication](https://access.redhat.com/RegistryAuthentication) guide.

#### Procedure

1. List the available .NET image streams:

\$ oc describe is dotnet

The output shows installed images. If no images are installed, the **Error from server (NotFound)** message is displayed.

- If the **Error from server (NotFound)** message is displayed:
	- o Install the .NET image streams:

\$ oc create -f https://raw.githubusercontent.com/redhat-developer/s2idotnetcore/master/dotnet\_imagestreams.json

- If the **Error from server (NotFound)** message is not displayed:
	- You can include newer versions of existing .NET image streams:

\$ oc replace -f https://raw.githubusercontent.com/redhat-developer/s2idotnetcore/master/dotnet\_imagestreams.json

#### <span id="page-14-0"></span>6.2.2. Installing image streams on Linux and macOS

You can use this [script](https://raw.githubusercontent.com/redhat-developer/s2i-dotnetcore/master/install-imagestreams.sh) to install, upgrade, or remove the image streams on Linux and macOS.

#### Procedure

- 1. Download the script.
	- a. On Linux use:

\$ wget https://raw.githubusercontent.com/redhat-developer/s2i-dotnetcore/master/installimagestreams.sh

b. On Mac use:

\$ curl https://raw.githubusercontent.com/redhat-developer/s2i-dotnetcore/master/installimagestreams.sh -o install-imagestreams.sh

2. Make the script executable:

\$ chmod +x install-imagestreams.sh

3. Log in to the OpenShift cluster:

\$ oc login

4. Install image streams and add a pull secret for authentication against the **registry.redhat.io**:

./install-imagestreams.sh --os rhel [--user *subscription\_username* --password *subscription\_password*]

Replace *subscription\_username* with the name of the user, and replace *subscription\_password* with the user's password. The credentials may be omitted if you do not plan to use the RHEL7 based images.

If the pull secret is already present, the **--user** and **--password** arguments are ignored.

#### Additional information

**./install-imagestreams.sh --help**

#### <span id="page-15-0"></span>6.2.3. Installing image streams on Windows

You can use this [script](https://raw.githubusercontent.com/redhat-developer/s2i-dotnetcore/master/install-imagestreams.ps1) to install, upgrade, or remove the image streams on Windows.

#### Procedure

1. Download the script.

Invoke-WebRequest https://raw.githubusercontent.com/redhat-developer/s2idotnetcore/master/install-imagestreams.ps1 -UseBasicParsing -OutFile installimagestreams.ps1

2. Log in to the OpenShift cluster:

\$ oc login

3. Install image streams and add a pull secret for authentication against the **registry.redhat.io**:

.\install-imagestreams.ps1 --OS rhel [-User *subscription\_username* -Password *subscription\_password*]

Replace *subscription\_username* with the name of the user, and replace *subscription\_password* with the user's password. The credentials may be omitted if you do not plan to use the RHEL7 based images.

If the pull secret is already present, the **-User** and **-Password** arguments are ignored.

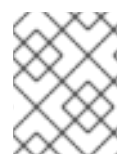

#### **NOTE**

The PowerShell **ExecutionPolicy** may prohibit executing this script. To relax the policy, run **Set-ExecutionPolicy -Scope Process -ExecutionPolicy Bypass -Force**.

Additional information

**Get-Help .\install-imagestreams.ps1**

### <span id="page-15-1"></span>6.3. DEPLOYING APPLICATIONS FROM SOURCE USING**OC**

The following example demonstrates how to deploy the *example-app* application using **oc**, which is in the **app** folder on the **dotnet-5.0** branch of the **redhat-developer/s2i-dotnetcore-ex** GitHub repository:

#### Procedure

1. Create a new OpenShift project:

\$ oc new-project *sample-project*

2. Add the ASP.NET Core application:

\$ oc new-app --name=*example-app* 'dotnet:5.0-ubi8~https://github.com/redhat-developer/s2idotnetcore-ex#dotnet-5.0' --build-env DOTNET\_STARTUP\_PROJECT=app

3. Track the progress of the build:

\$ oc logs -f bc/*example-app*

4. View the deployed application once the build is finished:

\$ oc logs -f dc/*example-app*

The application is now accessible within the project.

5. Optional: Make the project accessible externally:

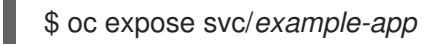

6. Obtain the shareable URL:

\$ oc get routes

# <span id="page-16-0"></span>6.4. DEPLOYING APPLICATIONS FROM BINARY ARTIFACTS USING**OC**

You can use .NET Source-to-Image (S2I) builder image to build applications using binary artifacts that you provide.

#### Prerequisites

1. Published application. For more information, see Publishing [applications](https://access.redhat.com/documentation/en-us/net/6.0/html-single/getting_started_with_.net_on_rhel_8/index.xml#assembly_publishing-apps-using-dotnet_getting-started-with-dotnet-on-rhel-8) with .NET 6.0.

#### Procedure

1. Create a new binary build:

\$ oc new-build --name=*my-web-app* dotnet:5.0-ubi8 --binary=true

2. Start the build and specify the path to the binary artifacts on your local machine:

\$ oc start-build *my-web-app* --from-dir=*bin/Release/net5.0/publish*

3. Create a new application:

\$ oc new-app *my-web-app*

# <span id="page-17-0"></span>6.5. ENVIRONMENT VARIABLES FOR .NET 5.0

The .NET images support several environment variables to control the build behavior of your .NET application. You can set these variables as part of the build configuration, or add them to the **.s2i/environment** file in the application source code repository.

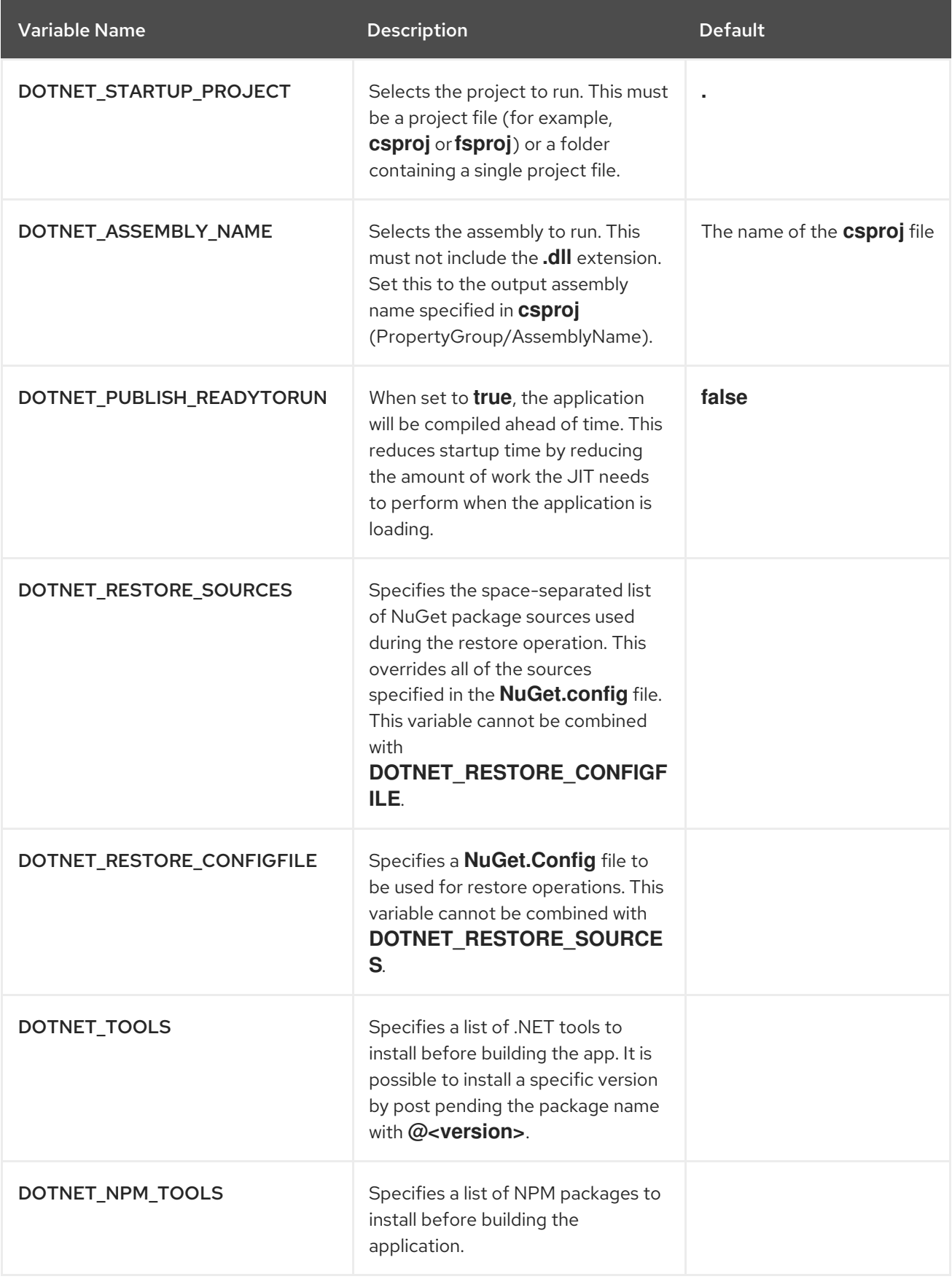

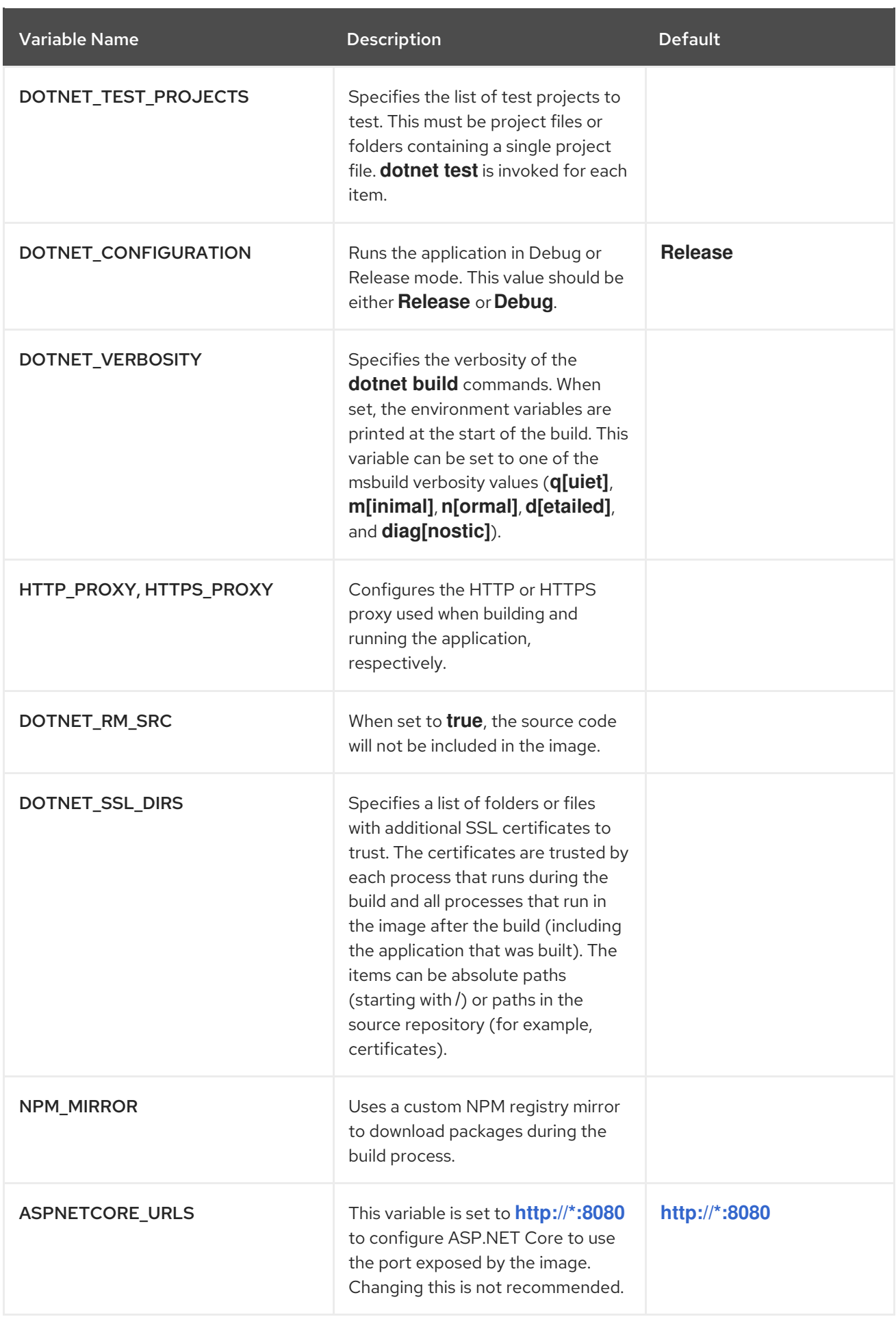

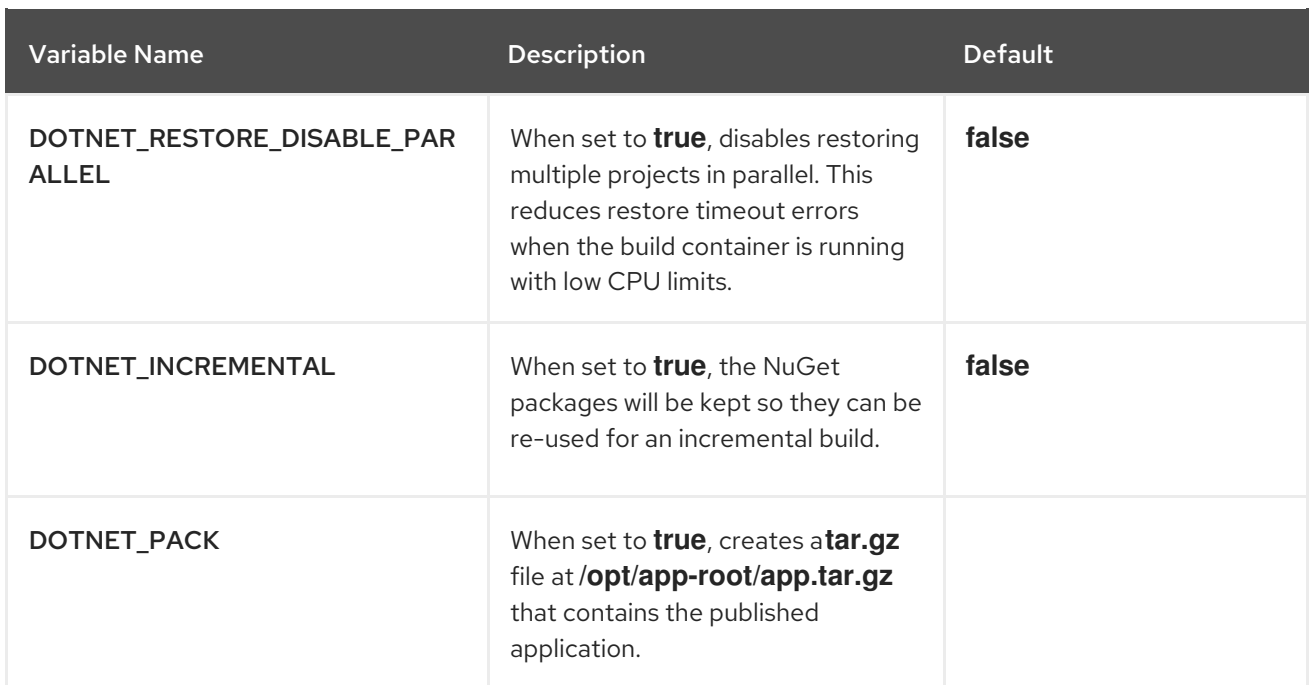

## <span id="page-19-0"></span>6.6. CREATING THE MVC SAMPLE APPLICATION

**s2i-dotnetcore-ex** is the default Model, View, Controller (MVC) template application for .NET.

This application is used as the example application by the .NET S2I image and can be created directly from the OpenShift UI using the *Try Example* link.

The application can also be created with the OpenShift client binary (**oc**).

#### Procedure

To create the sample application using **oc**:

1. Add the .NET application:

\$ oc new-app dotnet:5.0-ubi8~https://github.com/redhat-developer/s2i-dotnetcore-ex#dotnet-5.0 --context-dir=app

2. Make the application accessible externally:

\$ oc expose service s2i-dotnetcore-ex

3. Obtain the sharable URL:

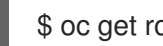

\$ oc get route s2i-dotnetcore-ex

#### Additional resources

**[s2i-dotnetcore-ex](https://github.com/redhat-developer/s2i-dotnetcore-ex/tree/dotnet-5.0)** application repository on GitHub

### <span id="page-19-1"></span>6.7. CREATING THE CRUD SAMPLE APPLICATION

**s2i-dotnetcore-persistent-ex** is a simple Create, Read, Update, Delete (CRUD) .NET web application that stores data in a PostgreSQL database.

#### Procedure

To create the sample application using **oc**:

1. Add the database:

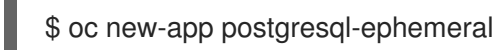

2. Add the .NET application:

\$ oc new-app dotnet:5.0-ubi8~https://github.com/redhat-developer/s2i-dotnetcore-persistentex#dotnet-5.0 --context-dir app

3. Add environment variables from the **postgresql** secret and database service name environment variable:

\$ oc set env dc/s2i-dotnetcore-persistent-ex --from=secret/postgresql -e databaseservice=postgresql

4. Make the application accessible externally:

\$ oc expose service s2i-dotnetcore-persistent-ex

5. Obtain the sharable URL:

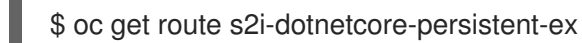

#### Additional resources

**[s2i-dotnetcore-ex](https://github.com/redhat-developer/s2i-dotnetcore-persistent-ex)** application repository on GitHub

# <span id="page-21-0"></span>CHAPTER 7. MIGRATION FROM PREVIOUS VERSIONS OF .NET

### <span id="page-21-1"></span>7.1. MIGRATION FROM PREVIOUS VERSIONS OF .NET

Microsoft provides instructions for migrating from most previous versions of .NET Core.

If you are using a version of .NET that is no longer supported or want to migrate to a newer .NET version to expand functionality, see the following articles:

- $\bullet$  Migrate from [ASP.NET](https://docs.microsoft.com/en-us/aspnet/core/migration/50-to-60) Core 5.0 to 6.0
- $\bullet$  Migrate from [ASP.NET](https://docs.microsoft.com/en-us/aspnet/core/migration/31-to-50) Core 3.1 to 5.0
- Migrate from [ASP.NET](https://docs.microsoft.com/en-us/aspnet/core/migration/31-to-50) Core 3.0 to 3.1
- $\bullet$  Migrate from [ASP.NET](https://docs.microsoft.com/en-us/aspnet/core/migration/22-to-30) Core 2.2 to 3.0
- Migrate from [ASP.NET](https://docs.microsoft.com/en-us/aspnet/core/migration/21-to-22) Core 2.1 to 2.2
- [Migrate](https://docs.microsoft.com/en-us/dotnet/core/migration/20-21) from .NET Core 2.0 to 2.1
- Migrate from [ASP.NET](https://docs.microsoft.com/en-us/aspnet/core/migration/?view=aspnetcore-2.1) to ASP.NET Core
- Migrating .NET Core projects from [project.json](https://docs.microsoft.com/en-us/dotnet/core/migration/)
- Migrate from [project.json](https://docs.microsoft.com/en-us/dotnet/core/tools/project-json-to-csproj) to .csproj format

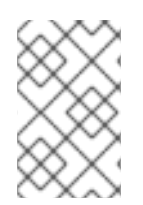

#### **NOTE**

If migrating from .NET Core 1.x to 2.0, see the first few related sections in Migrate from ASP.NET Core 1.x to 2.0. These sections provide guidance that is [appropriate](https://docs.microsoft.com/en-us/aspnet/core/migration/1x-to-2x/?view=aspnetcore-2.1) for a .NET Core 1.x to 2.0 migration path.

### <span id="page-21-2"></span>7.2. PORTING FROM .NET FRAMEWORK

Refer to the following Microsoft articles when migrating from .NET Framework:

- For general guidelines, see Porting to .NET Core from .NET [Framework](https://docs.microsoft.com/en-us/dotnet/core/porting/) .
- For porting libraries, see Porting to .NET Core [Libraries](https://docs.microsoft.com/en-us/dotnet/core/porting/libraries) .
- For migrating to ASP.NET Core, see [Migrating](https://docs.microsoft.com/en-us/aspnet/core/migration/?view=aspnetcore-2.2) to ASP.NET Core.

Several technologies and APIs present in the .NET Framework are not available in .NET Core and .NET. If your application or library requires these APIs, consider finding alternatives or continue using the .NET Framework. .NET Core and .NET do not support the following technologies and APIs:

- Desktop applications, for example, Windows Forms and Windows Presentation Foundation (WPF)
- Windows Communication Foundation (WCF) servers (WCF clients are supported)
- .NET remoting

Additionally, several .NET APIs can only be used in Microsoft Windows environments. The following list shows examples of these Windows-specific APIs:

- **Microsoft.Win32.Registry**
- **System.AppDomains**
- **System.Drawing**
- **System.Security.Principal.Windows**

Consider using the .NET [Portability](https://docs.microsoft.com/en-us/dotnet/standard/analyzers/portability-analyzer) Analyzer to identify API gaps and potential replacements.

For example, enter the following command to find out how much of the API used by your .NET Framework application is supported by .NET 5.0:

\$ dotnet /path/to/ApiPort.dll analyze -f . -r html --target '.NET Framework,Version=*<dotnetframework-version>*' --target '.NET Core,Version=*<dotnet-version>*'

Replace *<dotnet-framework-version>* with the .NET Framework version you are currently using. For example, *4.6*. Replace *<dotnet-version>* with the version of .NET Core you plan to migrate to. For example, *3.1*.

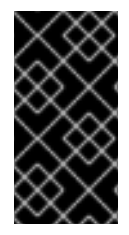

#### IMPORTANT

Several APIs that are not supported in the default version of .NET may be available from the [Microsoft.Windows.Compatibility](https://blogs.msdn.microsoft.com/dotnet/2017/11/16/announcing-the-windows-compatibility-pack-for-net-core/#using-the-windows-compatibility-pack) NuGet package. Be careful when using this NuGet package. Some of the APIs provided (such as **Microsoft.Win32.Registry**) only work on Windows, making your application incompatible with Red Hat Enterprise Linux.